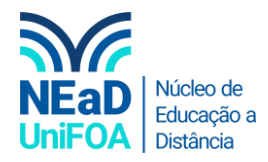

## **Como ocultar uma equipe no TEAMS?**

*Temos um vídeo para este passo a passo, caso queira acessar [clique aqui](https://fundacaooswaldoaranha-my.sharepoint.com/:v:/g/personal/eduardo_carreiro_foa_org_br/EVMHinph_3NGmvlpSAwT0sUB390bMBOyjyx_5HqQu6LvsA?e=K9j3bk)*

1. Acesse "Equipes" no menu lateral esquerdo

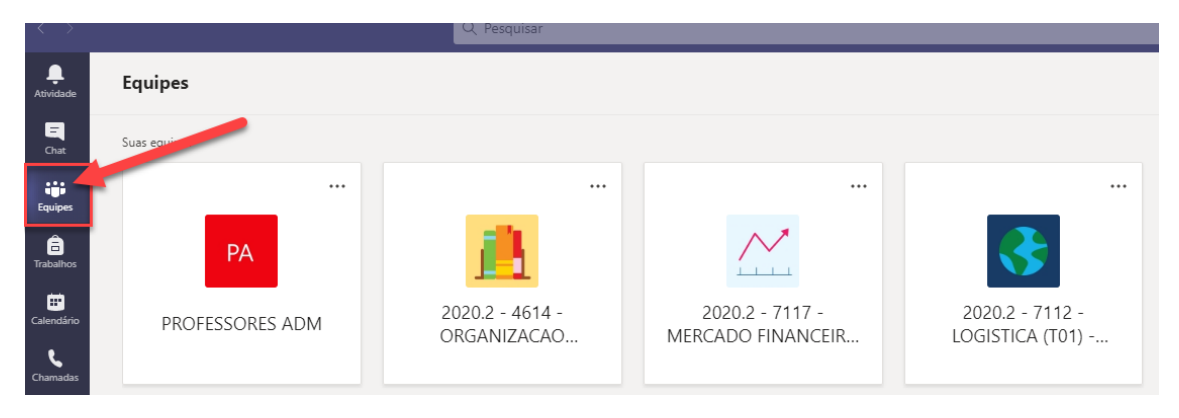

2. Clique no ícone  $\cdots$  na equipe que você deseja arquivar e clique em "Ocultar".

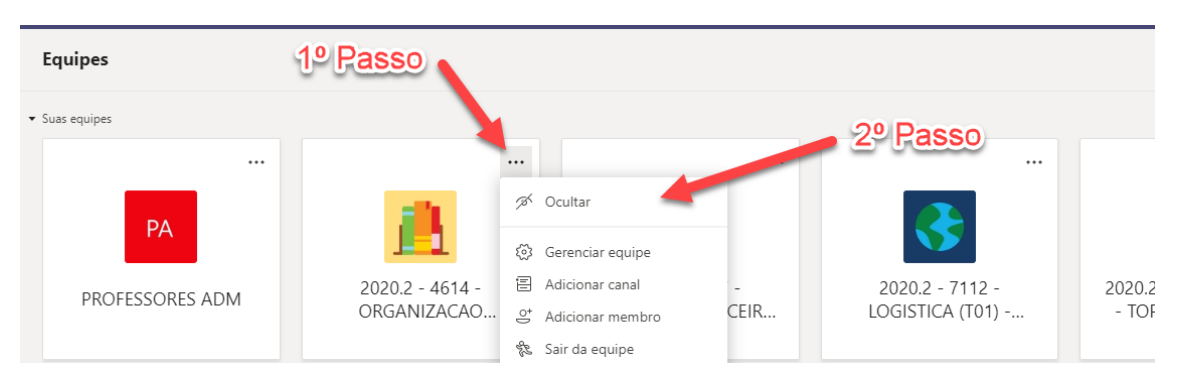

3. Pronto! A equipe foi ocultada. Caso queira acessá-la novamente. Clique em "Equipes ocultas"

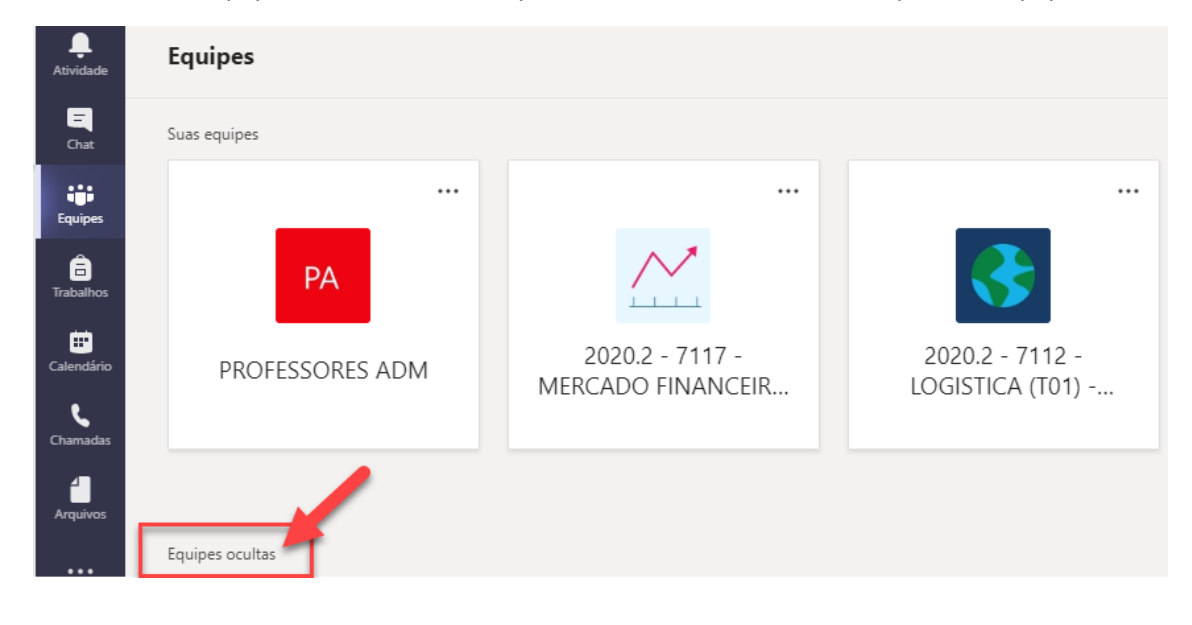

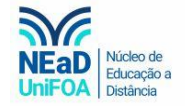

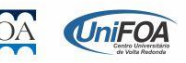